# **WeatherAholic Documentations**

To get started, please download and install into Joomla 3.x. *Make sure to follow all the Joomla module requirements or this module will not function properly*.

# **General Settings**

**Your City and State:** Type in Your City, State (state is ONLY required if showing an USA forecast). **State or Province (Optional):** Manually type in the State, Region, Province you wish to show after your City. This feature allows you to correct an issue with how Yahoo/Open Weather handles the display of your State, Region or Province.

**Display Country Name?:** Yes / No option. Your Country: Type in your Country's abbreviation. **Select what feed to use:**

> Yahoo Open Weather \*

\*If you use 'Open Weather' you will be required to apply for a free API code. To obtain this code go to, [https://home.openweathermap.org](https://home.openweathermap.org/) and create an account if you do not already have one. Follow their instructions to obtain your API and once generated, copy & paste it into the OpenWeatherAPI key module box.

**PLEASE NOTE:** Open Weather now supports **FREE** API codes for SSL (https) websites. Follow the instructions above to obtain and use their API code within WeatherAholic. Also, you can register and create as many API codes as you wish within a single Open Weather login account. But remember, they all share the same bandwidth and feed calls. If you know you'll need more Open Weather bandwidth, create separate accounts and obtain separate APIs for each WeatherAholic you plan on using.

If you choose to use Open Weather Map, three additional options will become available to you.

**OpenWeatherMap API key:** Enter your personal API key here from instructions above.

**Country Language Code:** Type in your Country abbreviation code to translate the weather text that shows under the weather icon to your Country language (no available using Yahoo Weather). **Text under weather icon:** Yes/No option. If you select Yes, the weather forecast text will show under the

weather icon. If No, it will not.

Open Weather Map: If you choose to use Open Weather Map,

**Select what to display:** There are five (5) options to choose from;

Full Partial Simple Today Forecast *(Sample screen shots)*

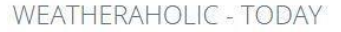

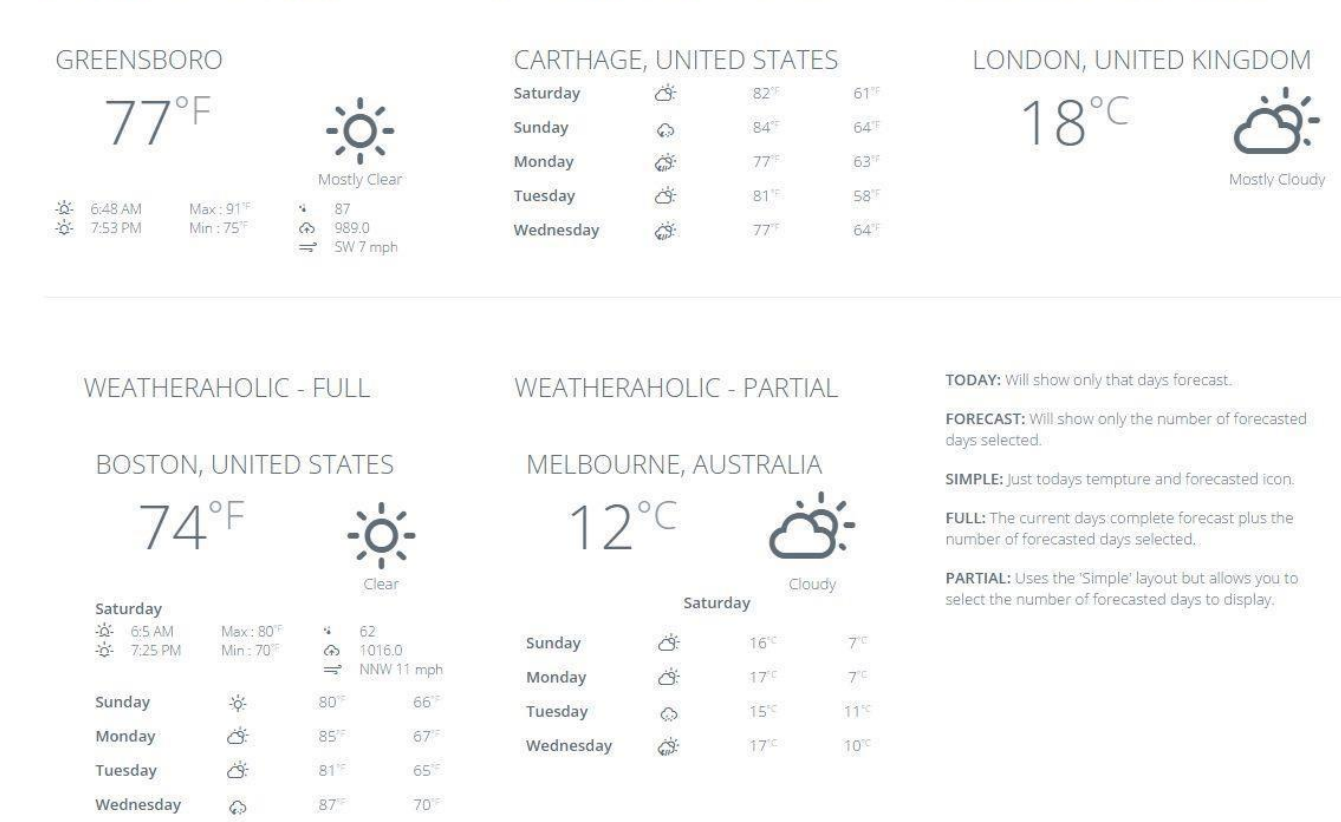

**WEATHERAHOLIC - FORECAST** 

**WEATHERAHOLIC - SIMPLE** 

**How many forecast days:** Select the number of extra forecast days you wish to show. **Please note**, some of the layouts do not support this option and no matter you choose, the forecasts will not show. **Loading animation:** Yes / No option

### **Select what units to show:**

Auto will show units native to the Country you entered into the 'Your Country' box Celsius units will force all units to use this selection regardless of 'Your Country'

Fahrenheit units will force all units to use this selection regardless of 'Your Country'

**Select time to display:** Choose between 12 hour (AM-PM) time display or the international 24 hour time display.

### **Language Settings**

In this tab you will be able to manually translate the days of the week that display on your WeatherAholic display.

## **Style Settings**

**Display Location Header:** Yes/No option. Choosing No will not display your location's text data. Because Yahoo & Open Weather Map will only render your location info in English, you can set this option to No and use your Joomla! module for your weather title. This will allow you to title your WeatherAholic module in your Country language.

**Location title size:** If 'Display Location Header' is set to Yes, this option will show. Choose the <H> tag size you want for your location header. Remember… the <H> tag sizes are controlled by your default template not Weather Aholic!

#### **Choose type of background:**

### **No background effect:**

#### **Color background:**

Choosing 'Color background' will display a new option called

**Module background color:** Choose your color from the color picker.

### **Image background:**

Choosing 'Image background' will display two (2) new options,

**Choose background image:** will allow you to load an image stored in your Joomla 'images' folder.

**Repeat background image?:** Choose the option you wish to use.

**Module text color:** Choose your font color from the color picker. Default (none) is whatever your template is using for their body font color.

**Use text shadow effect:** Yes / No option

If you choose Yes, three new options will show

**Module text shadow color:** Choose your color from the color picker

**Text shadow distance:** Enter a value from 1 to 75

**Text shadow blur:** Enter a value from 1 to 30

**Location title size:** Select the 'H' value you wish to use for you location font size. These 'H' values are pre-set by your template.

**Module width:** Type in a percentage value for your module width. The default is 100%. Use a lower percentage if you wish to reduce the overall width WeatherAholic takes up within your module container.

**PLEASE READ:** WeatherAholic is pulling in data from an outside source (Yahoo or Open Weather). With this you may get an Error Notice from time to time or an incomplete weather forecast. This has nothing to do with this module and everything to do with the transfer speed between your host server and Yahoo and/or Open Weather. WeatherAholic has been tested to work properly on several shared hosting servers. The Error Notice or incomplete weather forecasts were experienced when installed onto cheap and/or slow host servers or an unstable connection between you and Yahoo Weather/Open Weather Map.